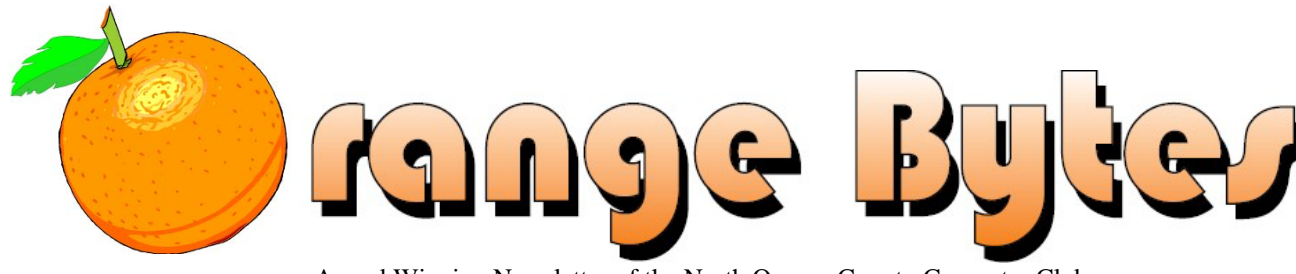

Award Winning Newsletter of the North Orange County Computer Club

Volume 40 No 09 September 2015, \$1.25

### **NOCCC Meeting on September 20, 2015 We** *will* **have a Consignment Table at the July meeting. We will not have any E-Waste pickup- see page 4**

# **Main Meeting 2:00 PM in Irvine Hall**

The September Main Meeting presentation:

#### **Special Interest Groups (SIG) & Main Meeting 9:00 AM** *Linux for Desktop Users…………………….Science 131* Beginners' Questions about Linux *Visual Programming………………………….Science 111* Visual Basic, Visual Basic Script, Visual C++, Visual J++ *Microsoft Word, Excel and Outlook……….Science 306* Three parts of Microsoft Office plus Open Office *Programming…………………………………..Science 109* C, Java and some new languages such as Python **10:30 AM** *Computer talk………………………………Irvine Hall* For anyone that wants to talk about computer stuff. **10:30 AM** *Advanced Digital Photography .........Science 131A* Questions and Answers about Digital Photography *Linux Administration............................ Science 131* More topics about the Linux operating system *Mobile Computing ................................ Science 109* We'll touch on social media opportunities. *Microsoft Access.................................. Science 306* Using Microsoft Access to build databases *Understanding Operating Systems .... Science 111* Help with Microsoft Windows **12:00 Noon** *PIG SIG………………………………..Hashinger Courtyard* Brown bag lunch outside Irvine Hall *VBA in Microsoft Access/Excel………………Science 306* Using VBA code to enhance the capabilities of Access and Excel **12:30 PM** *Advanced PC Q&A ...................................Irvine Hall* PC hardware, software and Internet topics *Beginners Digital Photography………Science131A* Questions and Answers about Digital Photography **2:00 PM Main Meeting Irvine Hall For more information, go to www.noccc.org Future Meeting Dates in 2015 and 2016**  Oct 11, Nov 1, Dec 6, **2016**. Jan 3, Feb 7, Mar 6, Apr 3, May 1

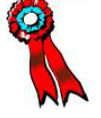

**SWUG 1st Prize in 2004, 2005, 2006 APCUG 2nd Prize in 2003, 2004, 2005 Founded April 1976 Coffee, cookies, donuts and Books for Review, are available in the Irvine Hall lobby**

# **Important Reminder:**

The September meeting is on September 20, 2015

# Club Business

## **The President's Report**

*By Ben Lochtenbergh, [bal@msn.com](mailto:bal@msn.com)*

Ben is on vacation.

Ben Lochtenbergh aka BenLó [president@noccc.org](mailto:president@noccc.org)

## **Board Meeting Minutes August 7, 2015**

*Submitted by Bob Dickson, NOCCC Secretary*

The meeting was held in room 131A at Chapman University Science Hall. The meeting was called to order by Presiding Officer Vice President Don Armstrong at 4:03 PM.

Present were: Don Armstrong, John Heenan, Bob Dickson, Terry Dickson, Richard Miller, Larry Klees, Gerry Resch, Jim Sanders, Dennis Martin, John Krill, Dallas Hazelton, and Rudy Lauterbach (Web Master). Absent was President Ben Lochtenbergh who was on vacation in The Netherlands.

### **Secretary's report:**

Bob D. distributed copies of the minutes of the board meeting of 7/5/2015. Gerry R. moved to approve the minutes, Richard M.  $2<sup>nd</sup>$ , approved.

### **Presiding Officer's report:**

Don A. asked if anyone had any particular subjects to place on the agenda. Some discussion but no particular subjects were offered.

Don A. responded to a question from Terry D. concerning the \$3,000 scholarship presentation. He's not sure when the selected student will be available for a presentation of the check. She's in Palm Springs working for an air conditioning company on their software. He needs to send her a letter to have her give us some information about when she would be available to receive the check. Terry D. asked if she might be willing to make some kind of a presentation. [Sec.: The recipient last year made a presentation on the school project he'd been working on and noted that a local company was using it in their business. It was about Data Mining.] Dennis M. suggested making the presentation in September.

### **Treasurer's report:**

John H. reported he received \$55 from the Drawing (i.e. 'raffle'), \$70 from 2 new memberships, \$30 from the consignment table operation, \$16 from the donuts, and \$9 from 'Other'. There is \$20.88 in the petty cash.

Don A. said he had costs of \$9.30 he'll need to be paid. Richard M. stated he had \$35 to be collected for the cost of donuts and cookies.

John H. reported that as of 8/1/2015 there are 66 members. [See detail in 7/5/2015 minutes report.]

Gerry R. stated that John H. delivered to him the laminator for making membership badges. He placed it in the closet.

Gerry R. moved to accept the Treasurer's report; Richard M.  $2<sup>nd</sup>$ , approved.

### **Main Meeting Speaker:**

There were general comments about the excellent presentation by Steve Gibson on his company's new security software. It will be released in about one year and should have a large impact on the use of names and passwords being protected from hackers.

Don A. asked 'Who's the speaker for September?' Lots of looking around the room with comments from several persons. Don A. asked if any interest in genealogy, a topic Richard M. had mentioned at the July meeting. Rudy L. suggested cryptology like today's presentation. Richard M. stated maybe a presentation on the differences between Windows 7 and Windows 10. There was more general discussion and suggestions but no particular speaker or subject was specifically approved.

The date for the October meeting was questioned: Oct 4 (1st) or Oct 11  $(2<sup>nd</sup>)$ . There was considerable discussion regarding the published date. Jim S. sure it is Oct. 11. Don A. will check the contract and report the date to John K for the Bytes and to Jim S. for his general email to all members.

### **Drawing ('Raffle') report:**

Gerry R. held the drawing following the main presentation. Attendance was sufficient to warrant holding the drawing for those present. Participants contributed \$55 when requesting tickets, the funds were given to the treasurer at the end of the meeting.

### **SIG Sessions report:**

Dallas H. resumed walking around the SIG session rooms and counting the number of participants.

9:00 AM SIGs: Linux room 131, 3; Visual Prgmming room 111, 0; Microsoft Word,etc. room 306, 0; Programming room 109, 2.

10:30 AM SIGs: Computer topics Irvine Hall, 0; Advanced Digital Photography room 131A, 7; Linux room 131, 6; Mobile Computing room 109, 0; Microsoft Access room 306, 1; Operating Systems room 111, 0. 12:00 NOON SIG VBA room 306, 1 12:30 PM SIGs: Advanced PC Q&A Irvine Hall, 11; Beginners Digital Photography room 131A, 7. 2:00 PM Main Meeting, Irvine Hall, 34.

Dallas commented that some people came, looked in the window and not seeing anyone left and did not return. General comments that SIG sessions need to be better supported. The SIG leader must make arrangements if a SIG session won't be held for whatever reason. Since people arrive at various times, the SIG leader should stay in the room for the entire scheduled time. Bob D. commented that his SIG sessions for October have to be cancelled as he will be attending the  $60<sup>th</sup>$  anniversary of his church on Sept. 20 in the morning. However, he will be present for the main meeting and the board meeting.

John K. commented that some SIG session rooms might be reassigned. Richard M. stated we could close room 306 since there are rooms available on the main floor. The Microsoft SIG scheduled for 9:00 AM in room 306 has been closed. Bob D. stated he would be willing to move his SIGs from 306 to a room on the main level. Richard M. suggested Bob D. use room 127 for his SIG sessions.

### **eWaste report:**

There was no ewaste collection this month. Gerry R. stated that the collector was busy with other sites. He will contact the person to see if ewaste will be collected at the September meeting. He'll notify John K. if the date is confirmed so it can be placed in the Bytes. [Note: September is an odd-numbered month and ewaste was to be scheduled only for even-numbered months.] Richard M. stated that he checked with security and it would be OK for the ewaste truck to park in the space outside of the entrance gate to the construction area.

### **Consignment table report:**

Richard M. had the table set up. There were several items on consignment. He gave John H. \$30 from the consignment collections.

### **Web Site report:**

Rudy L. stated he is feeling better and will get busy on working on the Web. Ben L. has requested everyone last month to review the site and send any suggestions to Rudy L. to make to the site. Rudy L. noted that the site is a "work in progress." Jim S. requested that the list of archive files be published. He has all of the PDF files. Rudy L. requested that they be sent to him and he'll archive them.

### **Bytes report:**

The physical BYTES was mailed out to announce to all that the NOCCC meeting was being held on August 9!! Welcome back! It was noted that it contained several errors but that would be cleared up in later editions. The important fact is that it is BACK in production. Thanks to Jim S. for stepping up to the task. John K. will step in to prepare the September BYTES.

Jim S. stated that he used an older list of addresses that he had available. That list needs to be updated as it contains several errors. One reason it was used was to send the Bytes to members who have been inactive or even terminated. Future mailings need correct addresses. John H. will provide the addresses to Jim S.

John K. noted that he MUST have a current list of SIG sessions and room numbers before the production of the September Bytes. If he doesn't have good information on a SIG session it won't be listed on the front page.

### **Museum report:**

Richard M. stated that we need to get the keys to the main hall and the cabinets so that we can put items in the cabinets and have control of them. Don A. said he and the president will see about getting the keys from the university. Some items have been placed in the cabinets but not major items. Gerry R. donated a functional computer. Richard M. noted that the cabinets are so small and poorly vented that we probably won't be able to operate a computer inside of the cabinets. Jim S. said he has a 7 inch picture TV that could probably be able to operate in the cabinet because it doesn't produce much heat. It would display still pictures rather than video pictures but the pictures will flip so that an interesting and informative presentation.

### **Adjourn:**

Gerry R. moved to end the meeting, Jim S.  $2<sup>nd</sup>$ , approved. Don A. announced the meeting ended at 4:42 PM.

# **RAFFLE PRIZES**

#### *PAID DRAWING PRIZES:*

#### *To be determined.*

**\*Parking stubs from the Lastinger garage are good for two free general raffle tickets! Get a free members-only raffle ticket for wearing your NOCCC badge and another wearing your or a NOCCC shirt!**

### **August 2015 Raffle Winners**

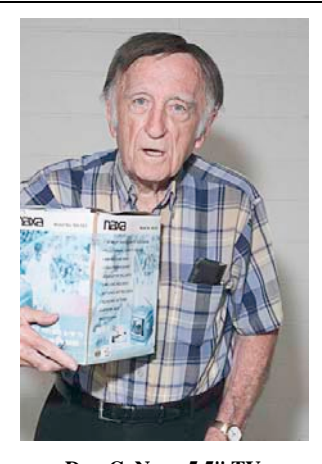

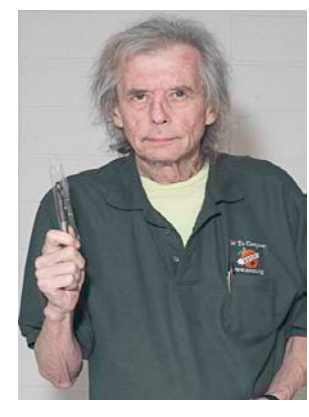

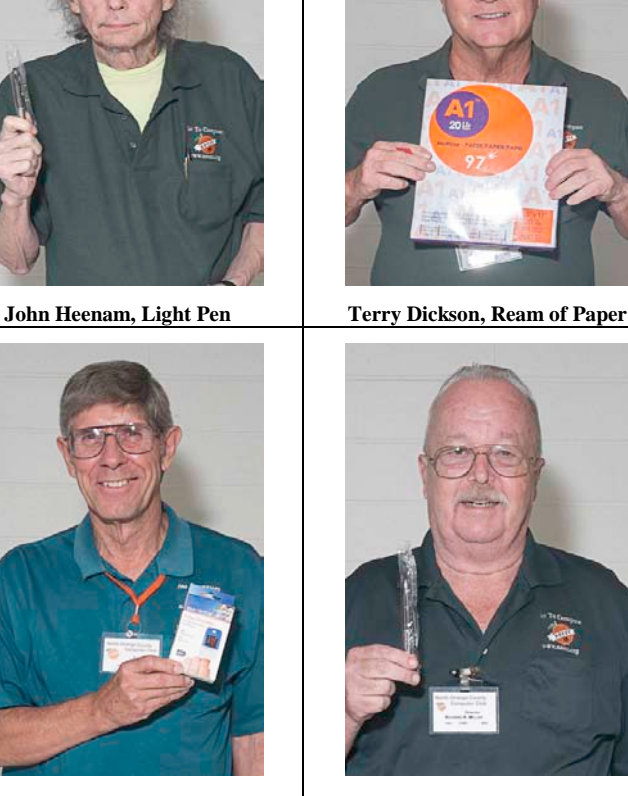

**Jim Sanders, Pulse Oximeter Richard Miller, Light Pen**

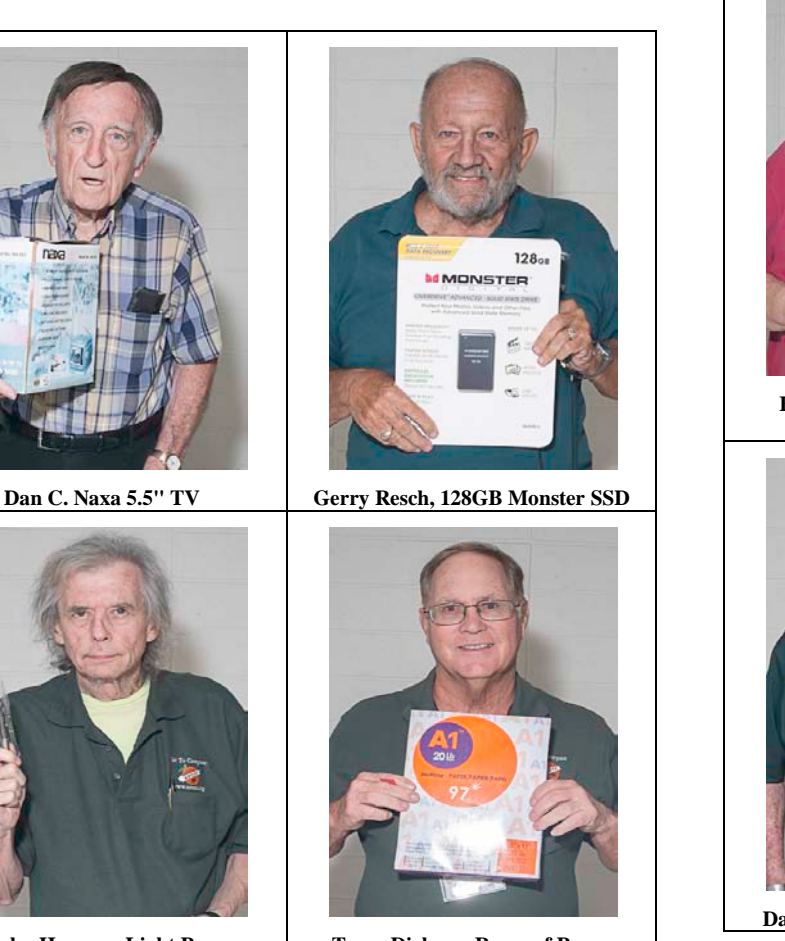

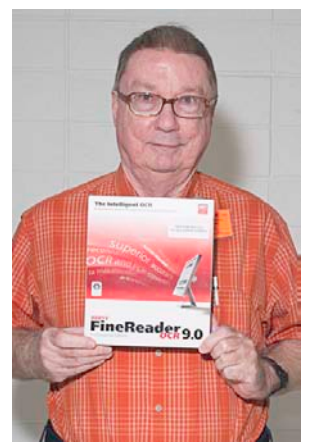

**Bill M, CD Printer Software Larry McDonald, FineReader OCR 9**

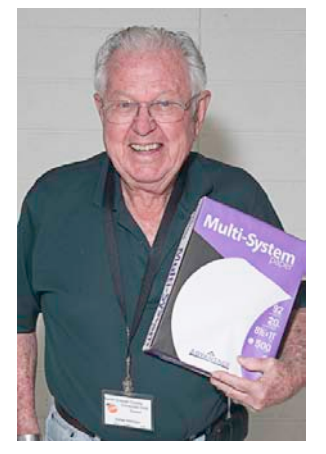

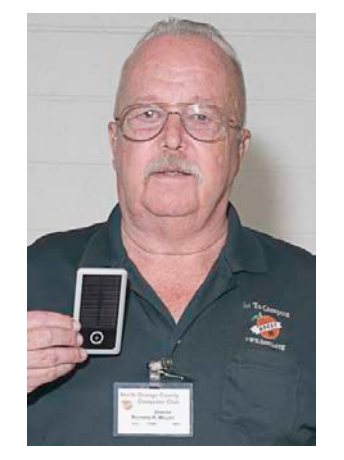

**Dallas Hazleton, Ream of Paper Richard Miller, Solar Charger**

# **Consignment Table**

The NOCCC Consignment Table **will** be available in the lobby of Irvine Hall during the September 2015 meeting. It is open on **even** months. The regulations are:

- 1. Only current members can place items for sale.
- 2. Non-members can purchase items.
- 3. The consignment table operates on a 90/10% basis with the owner getting 90%, and the Club treasury 10%.
- 4. Fill out a Consignment Table User List and item tags for each item placed on the table for sale. The list is available on the NOCCC website.
- 5. Each tag must contain the seller's name, NOCCC membership number, an item name and description and an asking price.
- 6. All items and money must be picked up no later than 2p.m. on the day of sale.
- 7. Any items and money not picked up will become the property of NOCCC and will be subject to disposal at the Club's discretion. The club has no storage room available for unsold items.
- **8.** NOCCC is NOT RESPONSIBLE in any way for items bought or sold at the Consignment Table. Each item is sold on an AS-IS BASIS.

## **When is a Word Document not a Document?**

By Nancy DeMarte, 1st Vice President, Sarasota Technology User Group, FL April 2015 issue, Sarasota Technology Monitor www.thestug.org ndemarte (at) Verizon.net

When Word users type a document and save it, they usually don't pay attention to that 3 or 4 letter extension at the end of the file name which indicates the file type. Nor do they realize they can save that document as a different file type. Why would they want to do this? One reason is to ensure that the people they send the document to can open it. Read on for a few more reasons.

Windows 7 and 8 offer nearly 20 file types in which a document can be saved. To see this list, create a document and click File – Save As. When you get to the Save As dialog box, click the arrow next to "Save as type" to open the menu of Word file types, as

|            | Save as type: Word Document (*.docx) |  |
|------------|--------------------------------------|--|
|            | Word Document (*.docx)               |  |
| Authors:   | Word Macro-Enabled Document (*.docm) |  |
|            | Word 97-2003 Document (*.doc)        |  |
|            | Word Template (*.dotx)               |  |
|            | Word Macro-Enabled Template (*.dotm) |  |
|            | Word 97-2003 Template (*.dot)        |  |
| de Folders | PDF (*.pdf)                          |  |
|            | XPS Document (*.xps)                 |  |
| <b>ONS</b> | Single File Web Page (*.mht;*.mhtml) |  |
|            | Web Page (*.htm;*.html)              |  |
|            | Web Page, Filtered (*.htm;*.html)    |  |
|            | Rich Text Format (*.rtf)             |  |
|            | Plain Text (*.txt)                   |  |
|            | Word XML Document (*.xml)            |  |
|            | Word 2003 XML Document (*.xml)       |  |
|            | Strict Open XML Document (*.docx)    |  |
|            | OpenDocument Text (*.odt)            |  |
|            | Works 6 - 9 Document (*.wps)         |  |

*File Type list in Word 2013*

shown below. It helps to get familiar with the few file types that home users may want to use in special situations.

**New and Old Word:** Let's begin with the incompatibilities between new and old versions of Word. Word 2003 and earlier versions used the **.doc** extension as the default for documents. Word 2007 and later versions use **.docx**. The rule is, newer versions of Word can open older documents, but older versions of Word can't open newer documents. If you have Office 2013 and try to send a document email attachment to a friend with Office 2003, he will only be able to open your .docx if he has installed the free Microsoft Office Compatibility Pack from the microsoft.com download center. If he sends you a .doc, you can open it, but it opens in "compatibility mode," which prevents you from using some of the features of your Word version until you convert it to a .docx (File – Convert). These are frustrating situations, but you can solve your problem by saving a copy of your document as a .doc before you send it.

**Sharing Documents with People without Word:** A few file types are helpful if you want to create a document that can be read

both by Word users and those who do not have any version of Word. Rich Text Format (**.rtf**) can be read by almost any wordprocessing program and several operating systems. This is a good sending option if you don't know what word-processing program a person uses. Another option is to compose your document in WordPad, a stripped down version of Word found on all Windows computers. Its default file type is .rtf..

**Open Office compatibility**: Word offers one file extension, **.odt**, OpenDocument Text, to enhance its compatibility with the popular free office suites, Open Office Writer, Google Docs and other open source applications. If you receive a document in .odt format, Word will let you open and save it, although the formatting may differ a bit from the original. If you send a Word document to an Open Office user, choosing the .odt file type will ensure it will arrive looking the way you intended.

**Templates:** Changing the file type also comes in handy if you use Word templates. A template is a preformatted document in which content can be customized and saved, leaving the template unchanged and ready for later use, as in the case with forms, resumes or flyers. Word has many templates built in or downloadable from within Word. You can modify a template from the gallery or create your own and save it with the template

extension, **.dot** or **.dotx**, which makes it reusable.

*Word 2013 has recently added the ability to open a .pdf as an editable Word document.*

**Plain Text:** The plainest and therefore most versatile of all the file types is **.txt**, Text format.

It used to be called "flatfile" because of its lack of formatting and simple text. Often if you have a typed "chat" with a tech support person online and save the chat for future reference, it will be in .txt. You get no fancy formatting, but readable text.

**Portable Document Format:** By saving a document as a **.pdf**, you preserve all formatting, text, and graphics, making it unable to be edited without special software. Adobe, which established the standard for this format, offers Adobe Reader (free) for viewing and saving .pdf documents and Adobe Acrobat (\$110 - \$500) for creating them. Office 2007 introduced .pdf as a saving option for Word, Excel and PowerPoint. Word 2013 has recently added the ability not only to save a document in .pdf, but also to open a .pdf as an editable Word document. Microsoft adds a disclaimer that the result might not look exactly like the original, but the text will be intact. In my trials, I found the formatting to be quite close to the original, especially for short documents with a minimum of graphics.

**One last tip**: Always save your document as a .docx or .doc first, before changing the file type. That way you will always be compatible with your own documents.

Editors Note**: I should have read this article before I started editing** the Orange Bytes!

# Main Meeting Report and SIG Reports **Main Meeting Report**

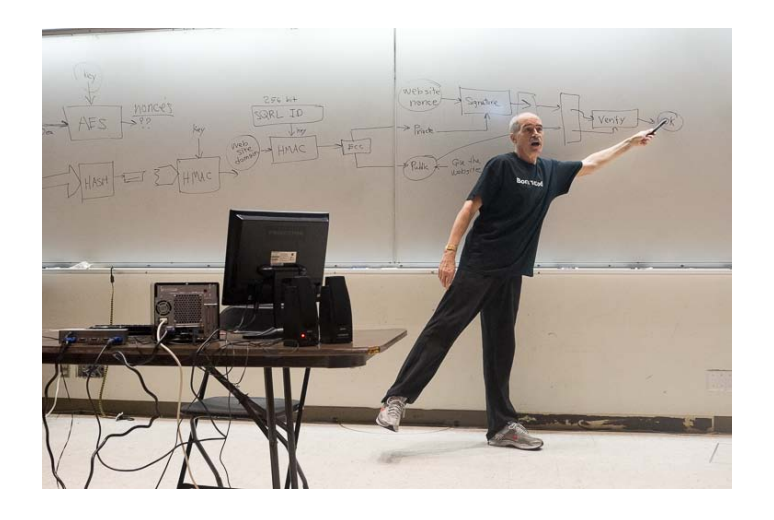

Steve Gibson, President of Gibson Research Corp, describes his concept for a new secure method of logging on to web sites.

Refer to the August 2015 Orange Bytes for and extended article on the security method he calls SQRL (Secure Quick Reliable Login.)

# **Advanced Digital Photography**

*By Larry Klees, SIG Leader*

*The Advanced DP SIG meets in Science 131A at 10:30 a.m.*

# **Beginner's Digital Photography**

*SIG Leader: John Krill #3160*

Meeting Time Is Now 12:30 PM

We had 5 members at the meeting.

#### **Small Meeting**

This being Summer we usually get a small group at these meetings. August was no exception. We spent most of the meeting talking about what each of us is doing with our cameras during the Summer months.

#### **User Questions**

We spent most of the remaining time answering questions. It had been very encouraging that members are bringing in their questions. Keep them coming.

 $6 \equiv$  NOCCC Orange Bytes  $\equiv$  September 2015 What Does The Camera Control In Program and Auto Modes?

More advanced cameras such as Digital Single Lens Reflex, DSLR, have the ability to allow the photographer to control many aspects of the camera. But there are two options that give the camera more control of the camera's operation.

Program Mode: In this mode the camera controls the Aperture & Shutter Speed. The photographer still has control of everything else, such as ISO and White Balance.

Auto Mode: Simply put with the camera in Auto Mode it controls everything. All the photographer needs to do is Point & Shoot. Picture taken.

#### **Adobe's Creative Cloud Service?**

This one as kept everyone confused primarily because Adobe has done a terrible job of explaining what it is. Also their web site is confusing and I think for a reason. For instance if you have an existing product and you just want to upgrade to the latest version it is tricky getting to the page that explains pricing and weather you CAN upgrade.

Follow this guide to get to the ordering page that lets you do an upgrade.

Adobe.com >> Click the MENU Icon and Select All Products at the bottom of the page. Select a product and Click the Buy link. From this page select the version you want. For me it was Lightroom Desktop. Yes it's for the Full Version but on the next page you can change that to Upgrade. At I want to Buy change it using the drop-down menu to Upgrade. And then select your current version, I Own, with the drop-down list to select your current version. Done I hope.

#### **Photoshop and Lightroom CC?**

If you want the Creative Cloud, CC, version of these two products select Creative Cloud from the Menu Icon and scroll down to the bottom of the page and there it is! Select Buy under Photographers. This option includes: Photoshop CC plus Lightroom for desktop, mobile and web for US\$9.99/mo. Clear?

#### **NEW and Exciting Developments at NOCCC**

We now have our own Facebook page. To find the Club's Facebook account just do a Google search for Computer Club NOCCC and one of the listing will be for our Facebook account. If you are use Facebook make sure you LIKE the NOCCC page.

#### **September Meeting**

I haven't decided on a subject for the meeting. If you have any ideas just show up at the meeting and tell us what you need to know. The questions we get during the meeting really keep me on my toes.

PS: You have any ideas?

Standard Stuff That Is Always In This Report

If you have a special request for information regarding digital photography let me know. E-mail me using the address listed below.

Check out the SIG BLog for other information and maybe info on what we will discuss at the next meeting.

As always we will answer any and all questions.

If you have a special request for information regarding digital photography let me know. E-mail me using the address listed below.

*See you at the next meeting*.

Where the Pictures From The Main Meeting Go To Die

Note: I am using a new Web location for the photos I take at the meeting. I now upload the photos I take to Microsoft OneDrive and flickr. A link will be put here every month to the folder location with the current month's photos.

OneDrive: http://1drv.ms/1UPbC4i flickr: http://tinyurl.com/ozvc2h9

SIG BLog: http://nocccbgphotosig.wordpress.com/

Email: [noccc.bgphotosig@gmail.com](mailto:noccc.bgphotosig@gmail.com)

*This SIG meets in Science 131A at 12:30 pm*

### **Microsoft Access**

*By Bob Dickson, NOCCC SIG Leader*

#### **Important Notice: There will NOT be a meeting for September 2015.**

Discussing and demonstrating the use of the regular Access Database and Excel Spreadsheet software. Access is used to build and maintain databases to manage the storage and use of data, from hundreds to thousands of records. It provides extensive routines to help manage and manipulate the records in the database. Small businesses will find it provides the capabilities to help the operations of the business. Excel is the 'Swiss Army Knife' of business software. It uses are almost endless for managing and processing data. No programming skills are necessary to use the standard versions of Access or Excel but there are so many routines and capabilities in the standard implementation out of the box that one must invest more than a little time and effort to utilize them.

### **Microsoft Access/Excel VBA**

*By Bob Dickson, NOCCC SIG Leader*

#### **Important Notice: There will NOT be a meeting for September 2015.**

The August session was spent exploring my latest program with a couple of members who came in to see what's happening. One member (we're a computer club, right?) hasn't seen any computer since Microsoft first shipped the XP. He doesn't have Microsoft Office but he's seriously thinking about, maybe, installing Open Office. OK, it's still some computer-based programming stuff. Anyway, we had a really good time going over my program for recording one's access to Internet sites. (You know, the one I've been working on for over a year. Hey, one shouldn't rush genius.) Actually, I enjoyed showing the various functions that are included in the program, particularly where one is able to key in some text about why the site was visited, and where the program generates the date/time of the access. It produces a nice little log that can be printed off and put in a binder for future reference. His reaction to the program was very positive. Now, if only he had a computer that has an Access system maybe I might give him a copy to play with. Another visitor was a fully conversant computer guy who probably knew more than I did but he was nice enough not to put me in my place if I failed to impress him. But he too found my program interesting. The discussions were good, many questions were asked (which I was able to answer) so the interest was kept high all during the session. The visitors thanked me for demonstrating my program and eventually I was left alone to return to working on the program.

As noted before, I have to wonder when I'll finish this program. I seem to constantly be pulled into adding some new feature. And the feature I started on at the August session was to provide names for each of the 9 group numbers. Double clicking on a number and having appear in the list box only the records that contain that number is good. But numbers aren't very descriptive of what they represent, so I spent a lot of the time at the session (before and after the visitors came and left) was to provide the ability to key in NAMES for each group number. It's easier to click on 'Insurance' than trying to remember that the insurance records have group number 1. It turned out to be more of a development effort than I thought. I tried many approaches and the reason there were many approaches was each approach was more difficult than I thought when I first started to work on it. I don't get discouraged when that happens because I learn what doesn't work – and that's real knowledge! Right?

I couldn't get the complete function developed at the session so I've continued working on it at home. It's coming along and I'm getting closer to having it function. I'll let you know how it all works out over the next month. Come up to room 306 and check it out. Or if you have some project you'd like to tell me about, please do. Be sure to get a cup of coffee and a donut before you come up to Science 306.

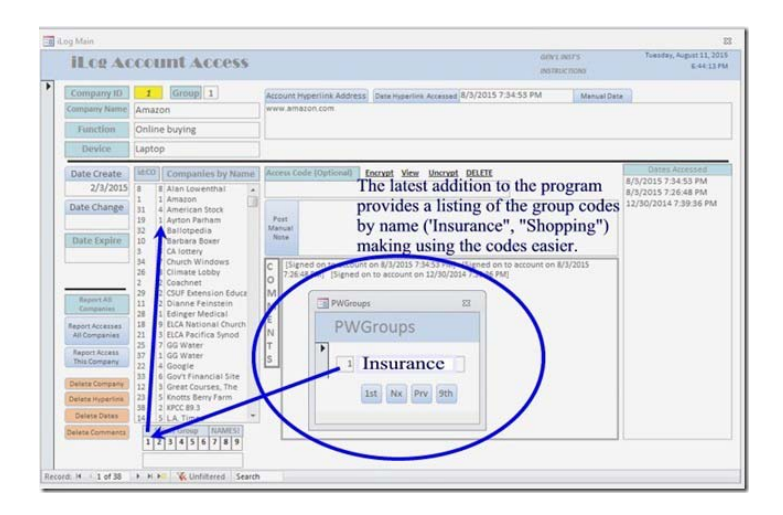

*This SIG meets in Science 306 at 12 noon*

### **Mobile Computing** *By Ben Lochtenbergh, SIG Leader*

Rudy is on vacation

#### *This SIG meets in Science 109 at 10:30 am*

If you wish to be removed from the monthly MC SIG email list or know someone who wants to be added, please send the request to bal@msn.com. Start the subject with NOCCC.

# **PC Q&A**

#### *By Jim Sanders, NOCCC SIG Leader*

At the August meeting, one of the topics that we touched on was Windows 10. The primary area of consideration was an aspect of the licensing of Windows 10. The way in which Microsoft licenses the operating systems is apparently confusing to a number of members. If you purchased a computer from an OEM, such as Dell or HP, it came with an OEM version of the operating system installed. That operating system is locked to that particular computer's motherboard and other peripherals. If the motherboard breaks, for all practical purposes you are SOL. If you don't know SOL, look it up. The same thing is true if you built a new machine but purchased the OEM version of the OS. If however, you purchased the retail version of let's say Windows 7, and your motherboard died or simply got so old you want to replace it with a newer bigger better faster badder motherboard, you could do so. In fact you can do that several times. I have one copy of windows XP that has gone through eight upgrades.

So the issue that was raised is as follows, I bought a retail version of Windows 7 Ultimate Edition, according to the EULA, I can do the same kind of upgrades for years. However, if I agree to the Windows 10 upgrade, all I have seen so far is that Microsoft will support that installation for the " life of the machine ". Does that mean that I have relinquished my ability to reuse the operating system on new hardware? I don't know. So far, I have not been able to Google a convincing answer to that question.

One thing that is absolutely certain, if anyone agrees to upgrade their machine to Windows 10 without doing a verified complete image backup of their current operating system, I think they are foolish, and that's a gentle description. Another issue that has cropped up for Windows 10 is data usage. Apparently the many updates for Windows 10 and the amount of information needed to keep the live tiles changing. Additionally, a feature called " Windows Update Delivery Optimization WUDO" which uses your computer to share updates with other computers over the network, have used up their data allocation. See this site for a detailed explanation. http://www.zdnet.com/article/windows-10 churning-through-bandwidth-blowing-datacaps/?tag=nl.e539&s\_cid=e539&ttag=e539&ftag=TRE17cfd61.

Another complaint about Windows 10 is the amount of user information that by default it wants to spy on. One person complained that it was as bad as the worst cell phone app in terms of the permissions that it assumes by default for getting information about your computer and your usage of it. The lack of privacy is considered bad enough that a couple of BitTorrent websites have banned users that are running Windows 10. The Windows 10 End-User License Agreement, EULA, is said to be a mere 12,000 words long. It is located at this URL: https://www.microsoft.com/en-us/privacystatement/default.aspx. The following is quoted from this section of the agreement: "Reasons We Share Personal Data." This is a quote from that section that you may be interested in:

"Finally, we will access, disclose and preserve personal data, including your content (such as the content of your emails, other private communications or files in private folders), when we have a good faith belief that doing so is necessary to:

- 1. comply with applicable law or respond to valid legal process, including from law enforcement or other government agencies;
- 2. protect our customers, for example to prevent spam or attempts to defraud users of the services, or to help prevent the loss of life or serious injury of anyone;
- 3. operate and maintain the security of our services, including to prevent or stop an attack on our computer systems or networks; or
- 4. protect the rights or property of Microsoft, including enforcing the terms governing the use of the services however, if we receive information indicating that someone is using our services to traffic in stolen intellectual or physical property of Microsoft, we will not inspect a customer's private content ourselves, but we may refer the matter to law enforcement.

Please note that some of our services include links to services of third parties whose privacy practices differ from Microsoft's. If you provide personal data to any of those services, your data is governed by their privacy statements."

ZDNet has an online article that steps you through 10 steps to improve your privacy if you are running Windows 10 on your computer. This is the URL:

http://www.zdnet.com/pictures/windows-10-privacy-step-bystep/. There are multiple articles on the same subject that you can

find with a little bit of Googling. The tone of the articles range everywhere from "so what else is new" to some interesting conspiracy theories. But if you find it convenient that you can have enough information gathered about you that advertisers can target ads to you on those things that you have shown an interest in, or have websites suggested that you go visit because they are similar to things that you have shown an interest in, then by all means leave the default privacy settings in their default position.

For those of you that enjoy a little nostalgia, August is the 20th anniversary of the release of Windows 95. The details of the hoopla surrounding that release had faded a bit for me, but the following URLs served to refresh my memory. http://www.cnet.com/videos/start-me-up-watch-cnets-earlycoverage-of-windows-95-back-in-1995/. And this one: http://www.zdnet.com/pictures/gallery-windows-95-15-yearsafter/5/. In 1995, a lot of systems didn't have a CD-ROM drive, but they did have a 3.5" floppy disk. So one of the options for installing Windows 95 was to do so from 13 floppy disks. Needless to say, I did a lot of thumb twiddling while waiting for those installations to complete. See you next month.

*This SIG meets in the Irvine Auditorium at 10:30 a.m. and 12:30 p.m.*

# **Microsoft Office**

*This SIG needs a new leader. Anyone volunteering????*

# **Linux Desktop & Administration**

The Linux SIGs cover a wide range of topics in the area of the Linux Operating System. Beginners' questions about Linux are covered as well as the many different versions of Linux available.

*This SIG meets in Science 131 at 9:00 a.m. and 10:30 a.m.*

# **Programming**

*By Rudy Lauterbach, SIG Leader*

Rudy is on vacation

This SIG meets in Science 111 at 9:00 a.m.

# **Understanding Operating Systems**

#### *By Charlie Moore, NOCCC SIG Leader*

This SIG is led by Charlie Moore and is a continuing discussion group about Operating Systems for computers.

*This SIG meets in Science 111 at 10:30 a.m.*

# **Visual Programming**

*By Anson Chapman, NOCCC SIG Leader*

This SIG is led by Anson Chapman and is a continuing discussion group about computer programming using Visual Basic, Visual Basic Script, Visual C, Visual C++ and Visual J++ for Beginners.

*This SIG meets in Science 111 at 9:00 a.m.*

# **Apple Products**

*By Rick Thues, NOCCC SIG Leader*

*Has been canceled*

### **Museum Display of Computers**

#### *By Steven Breitbart, NOCCC*

The Board has been trying to obtain display space at Chapman University for a Display of Old Computers. The items we put on display should reflect the development of computers while the club has been in existence, since April 1976.

We are asking members to look into their attics, closets and garages for old computer related hardware that you would be willing to lend us. Please contact Richard Miller at [rrrmil@gmail.com](mailto:rrrmil@gmail.com) for more information.

We have several pieces now, plus some others pending or possible.

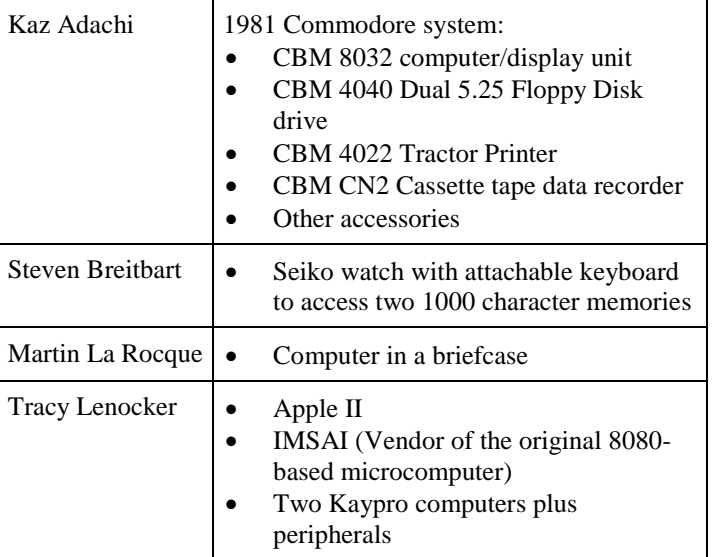

# **LibreOffice 4.4**

By Cal Esneault, Former President of CCCC; leader of many Open Source Workshops & SIGs April 2015 issue, CCCC Computer News Newsletter (at) clickers.org www.clickers.org

After Oracle acquired the rights to *OpenOffice.org*, open-source developers forked it to *LibreOffice* in 2011. Although many code improvements were made, the user interface remained fairly constant. In the recent release of the ninth major version, *LibreOffice* 4.4, however, the toolbars for the user interface were significantly rearranged and a variety of new icon themes were included. Below I compare the default "Human" theme from version 4.2 to a few of the new themes from version 4.4 (these are partial views of the Standard and Formatting toolbars from the *LibreOffice Writer* word processor). Note: themes for 4.4 included and available from the *Options* menu under View).

#### Human (LibreOffice 4.2 default)

![](_page_9_Figure_4.jpeg)

While *LibreOffice* has always had the capability to read/write *Microsoft Office* file formats, the cross-compatibility is not exact and usually requires some manual readjustment. One key factor is that *Microsoft* fonts are proprietary and can't be used unless you are using the Windows operating system. To minimize issues, *LibreOffice* used defaults of Liberation and Liberation Sans, fonts which corresponded well to the overall size of the MS fonts Times New Roman and Arial (default fonts for *MS Office* 1997 - 2003). Starting with *MS Office* 2007, *MS Office* switched defaults to new fonts -- Cambria and Calibri. To address its own interpretation

10 ■ NOCCC Orange Bytes ■ September 2015

issues, Google sponsored development of new fonts, Caladea and Carlito, that matched the footprints of the new *MS Office* fonts. Below are examples of the newer fonts for *MS Office* and *LibreOffice*.

### Caladea font from LibreOffice 4.4 Cambria font from MS Office Carlito font from LibreOffice 4.4 Calibri from MS Office

If you are running a *Linux OS*, you can make *LibreOffice* automatically replace the *MS Fonts* with the new open-source fonts (under *Options*, go to *Fonts*, and define substitution rules -for example, Calibri Carlito). This works well for reading the document, but have an original copy with the Microsoft font designations if you edit it and have to send it back to *MS Office* software.

The above are just two examples of what is a very polished release of *LibreOffice*. If you need the new version and are a user of long-term support releases of an *Ubuntu* flavor or a distro based on the *Ubuntu* code base (such as *Linux Mint*), you will have to use your search engine to find the appropriate PPA archive and add it your source list for repositories. If you run *LibreOffice* under a *Windows OS*, I suggest you remove the current version of *LibreOffice*, download the new *Windows* compatible files from the *LibreOffice* site, and then do a fresh install of the suite to avoid conflicts.

### **Production**

The Orange Bytes is produced with Microsoft Word 2013® using the True Type fonts Arial, Arial Black and Times New Roman.

Printed by: Creative Technology 5959 Palmer Blvd. Sarasota, FL 34232—2841 800-533-1031

### **Disclaimer**

**The Orange Bytes is published monthly by: North Orange County Computer Club P.O. Box 3616, Orange, CA 92857.**

**All opinions expressed herein are those of the individual authors only and do not necessarily represent the opinions of the NOCCC, its officers, Board of Directors, the Orange Bytes newsletter staff or its editors. The NOCCC does not guarantee the accuracy or the correctness of advertising or articles in the Orange Bytes, nor does the NOCCC intend to endorse, rate, or otherwise officially comment on products available. Therefore, readers are cautioned to rely on opinions presented exclusively at their own risk.**

**Trademarks/Copyrights** —mention of names of products in this publication without trademark or copyright symbols does not imply that they are not so protected by law. All trademarks are the property of their respective owners. MEMBERSHIP APPLICATION /

#### MEMBERSHIP RENEWAL

![](_page_10_Picture_129.jpeg)

**North Orange County Computer Club PO BOX 3616 Orange, CA 92857**

**Members: Your expiration month and year appear above your address. Please renew promptly.**

# **Dated Material – Please deliver by September 19, 2015**

### **NOCCC Fee Schedule**

The fee schedule has been set up to increase club membership, attract people with an interest in computing and attract local computer-related businesses to place ads in the Orange Bytes with or without becoming NOCCC members.

**We are also offering members the opportunity to help our club financially by making donations that should be income-tax deductible since we are chartered as a non-profit 501(c)(3) organization.** Donors will be acknowledged in the Orange Bytes and the Membership level will be shown on the Member's Badge. **Your regular dues are tax deductible!**

![](_page_11_Picture_122.jpeg)

![](_page_11_Picture_7.jpeg)